Instructivo de inscripción Proyecto Colombia Creativa Profesionalización en Licenciatura en Educación Artística

## DEPARTAMENTO DEL CHOCÓ

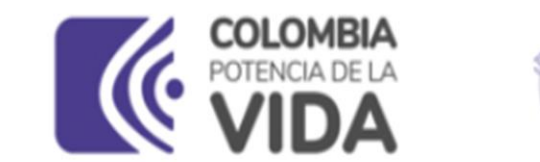

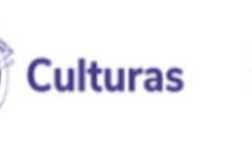

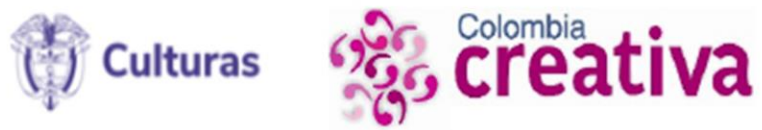

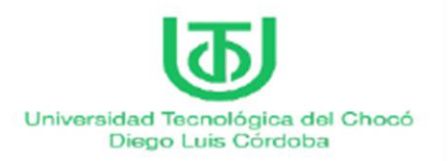

### Recomendaciones generales

-Inicie el diligenciamiento del formulario de inscripción solo cuando tenga la totalidad de los documentos requeridos en los formatos requeridos, ya que este no permite guardar borradores. Recuerde que todas las indicaciones se encuentran en la convocatoria.

-Al momento de diligenciar el formulario, tenga a la mano toda la documentación requerida en formato PDF (Recuerde que el peso de cada archivo que se cargue no puede exceder las 10 MB )

-El formulario le permitirá devolverse a secciones anteriores del mismo a través del botón Atrás.

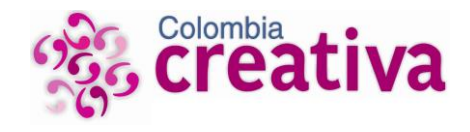

1. Recuerde leer detenidamente el documento de la convocatoria antes de iniciar con el diligenciamiento del presente formulario de inscripción.

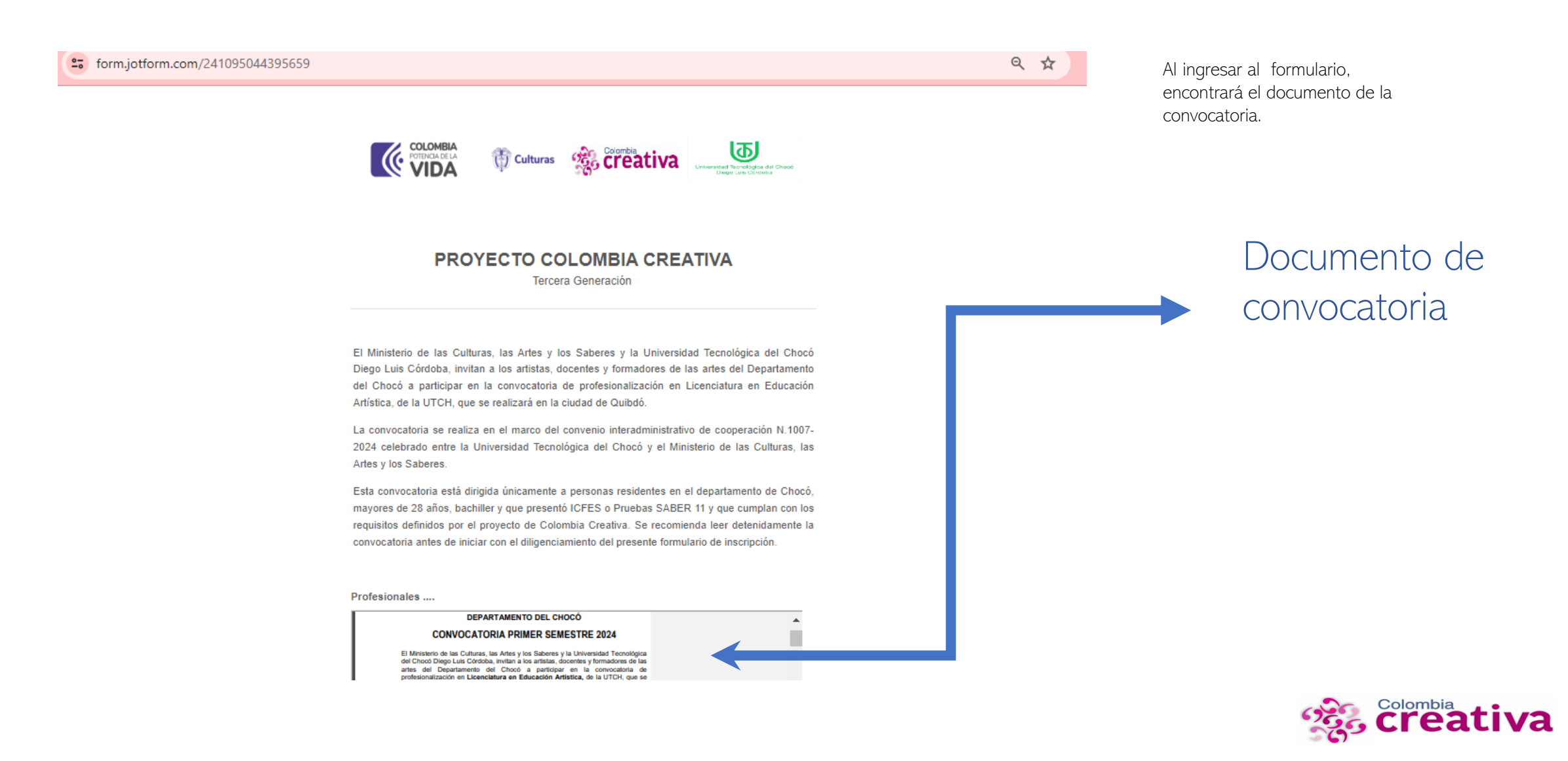

### 2. Por favor diligenciar los datos personales del aspirante.

#### 2. Datos Básicos

Por favor diligenciar directamente en formato digital. La información consignada podrá ser corroborada por el Ministerio de las Culturas, las Artes y los Saberes. Consigne información verídica y verificable.

2.1. Primer Nombre: \*

Juan

2.2. Otros Nombres:

Carlos

2.3. Primer Apellido: \*

Lopez

2.4. Segundo Apellido:

Ruiz

2.5. Tipo de Identificación: \*

Cédula de ciudadanía V

2.6. Número Identificación (ingrese únicamente los números sin puntos ni comas):

Registre el número del documento sin puntos ni comas

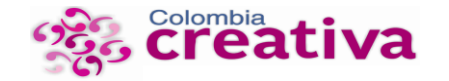

111111111111111

### 3. Adjuntar copia del documento de identidad: la información del documento debe ser legible, clara y completa.

### Diligencie todas la preguntas y haga click en el botón de seguir

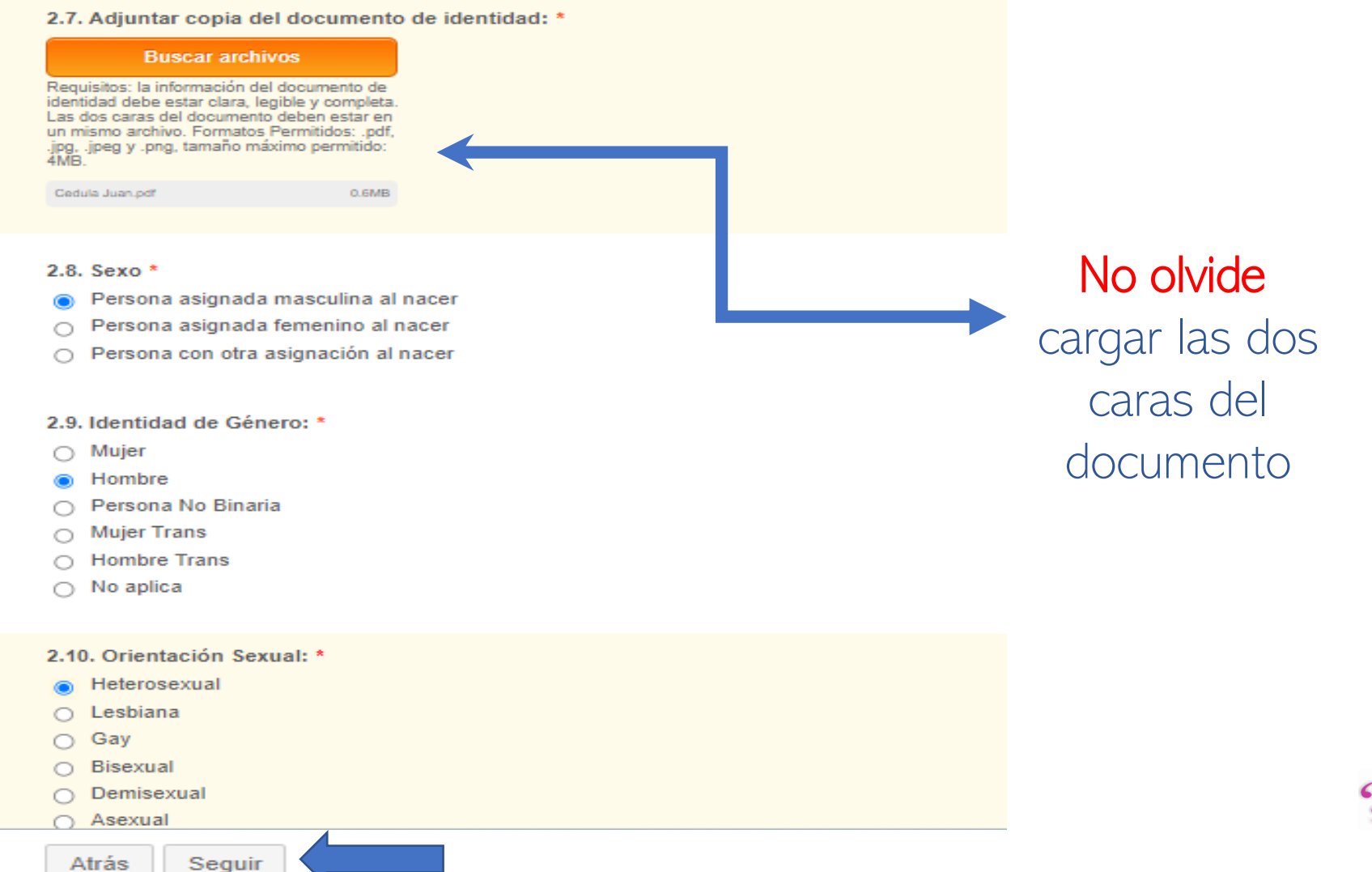

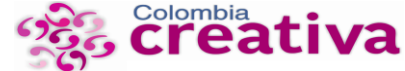

4. Por favor diligencie información de fecha de nacimiento. Debe tener mínimo 28 años cumplidos a la fecha de inscripción. Hacer click en botón seguir

#### 3. Información de nacimiento

Formulario de registro en línea a los procesos ofertados por la Dirección de Artes

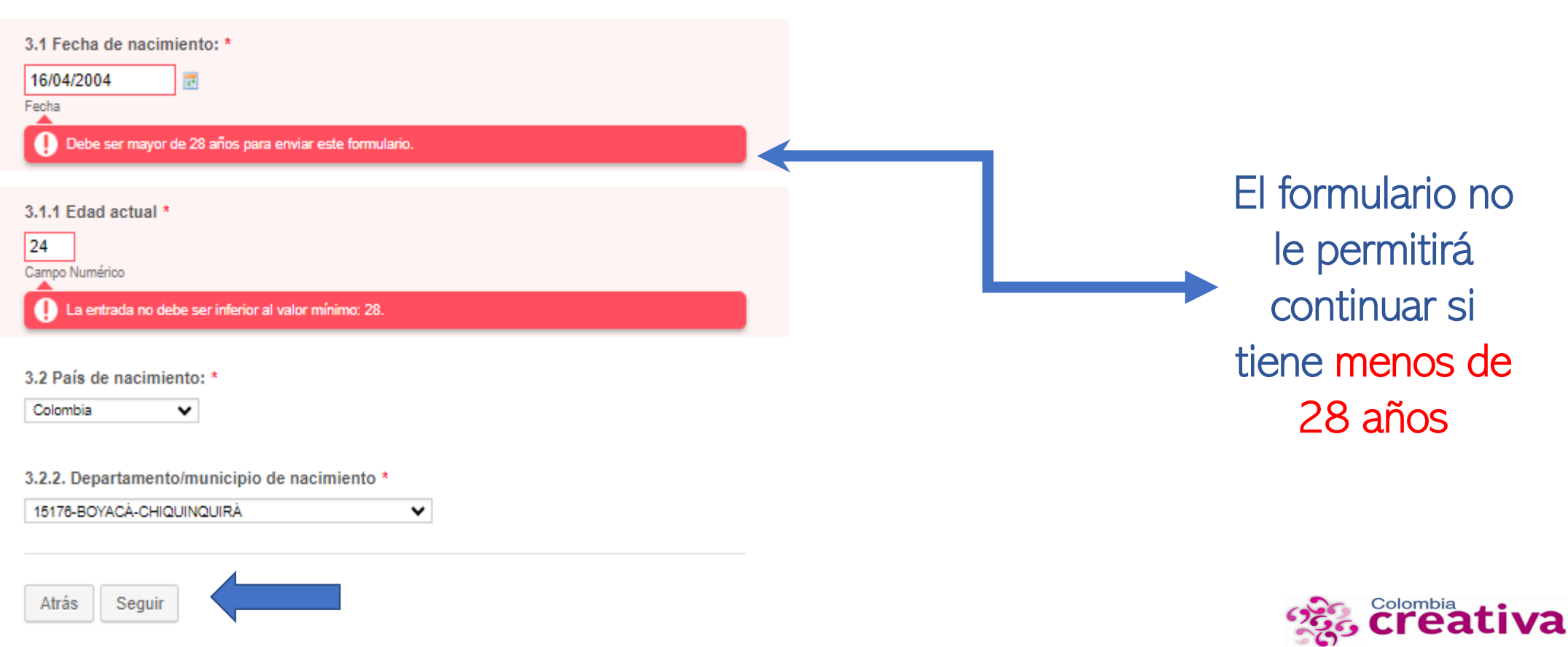

### 5. Por favor diligencie información de Residencia / Ubicación del aspirante. Hacer click en seguir.

#### 4. Información de Residencia/Ubicación

Formulario de registro en línea a los procesos ofertados por la Dirección de Artes

4.1. País de residencia: \*

Colombia

4.1.1.Departamento / municipio de residencia (Recuerde que esta convocatoria está dirigida únicamente para personas residentes en el departamento del Chocó) \*

 $\checkmark$ 

27205-CHOCO-CONDOTO

Nota: Seleccione departamento/ municipio de residencia actual)

4.2. Área de Ubicación de residencia: \*

 $\checkmark$ 

- $\cap$  Urbana
- ⋒ Rural
- $\cap$  Territorio étnico

4.2.1 Cargue el certificado de vecindad o certificación expedida por la autoridad municipal competente, que confirme su lugar de residencia \*

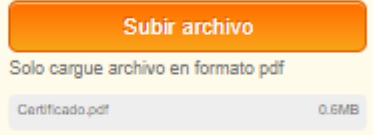

Cargue el certificado de vecindad o certificación que confirme el lugar de residencia del

aspirante

4.2.2 ¿A que estrato socio económicos pertenece?

 $\circ$  1  $\odot$  2  $\bigcirc$  3  $\bigcirc$  4  $\circ$  5

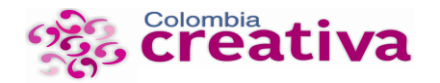

 $\bigcirc$  6

4.3. Nombre de la vereda, corregimiento o territorio étnico \*

La estrella

4.5. Número de Celular: \*

3336663335

4.6. Otro número de Contacto (Incluir el indicativo):

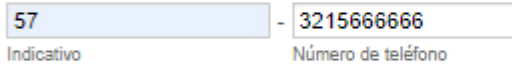

4.7. Correo electrónico \*

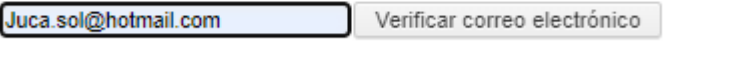

Atrás Seguir

4.7. Correo electrónico \*

El código de verificación ha sido enviado a vi0nna@hotmail.com. Revise su bandeja de entrada ó su bandeja de correo no deseado o Spam y peque el código a continuación para completar la verificación.

2d18be376299c2b5ef7729726bec0 Validar código de confirmación

Reset Email

6. Registre con claridad y precisión su dirección de correo electrónico. Revise que esté escrito correctamente.

- a. Pulse "Verificar correo electrónico". El sistema enviará un código de verificación a su correo. Revise la bandeja de correo no deseado o Spam.
- b. Pegue el código recibido y de *click* en validar código de confirmación para completar la verificación. Si es exitoso, aparecerá este mensaje:

4.7. Correo electrónico \* Su correo fue verificado exitosamente

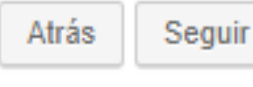

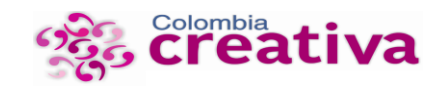

Hacer *click* en **seguir.** 

### 6. Por favor diligenciar información de Colombia Creativa. Para mayor claridad, lea cada una de las notas del formulario.

#### 5. Información Colombia Creativa

Formulario de registro en línea a los procesos ofertados por la Dirección de Artes

#### 5.1 Fecha de Graduación de Bachiller

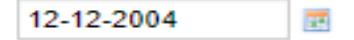

#### 5.1.1 Adjuntar título o certificado de bachiller

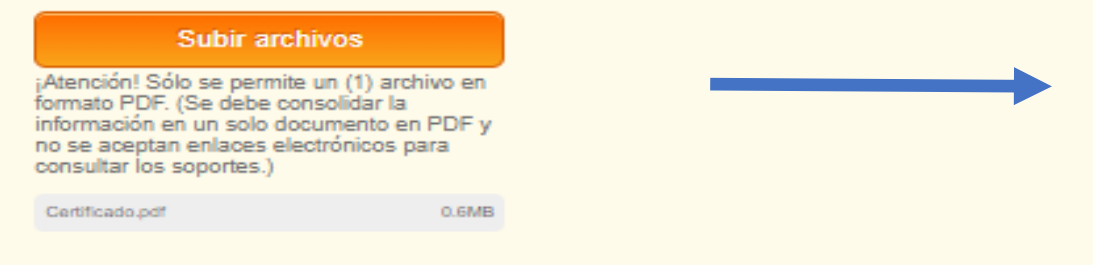

5.2 En qué fecha presentó el ICFES o Pruebas Saber 11 \*

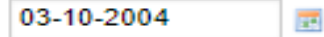

5.2.1 Adjunte el certificado ICFES o Pruebas Saber 11 \*

#### **Buscar archivos**

¡Atención! Sólo se permite un (1) archivo en formato PDF. (Se debe consolidar la información en un solo documento en PDF y no se aceptan enlaces electrónicos para consultar los soportes.)

Certificado.pdf

0.6MB

Diploma, acta de grado o el documento que certifique su condición de bachiller

Tenga en cuenta que la prueba ICFES o Saber 11 es requisito específico de esta convocatoria y de ingreso a la **Universidad** 

### 6. Por favor diligenciar información de Colombia Creativa, lea cada una de las notas del formulario.

5.3. Último Nivel Educativo Cursado \*

 $\checkmark$ 

#### Técnico Laboral

Nota: Se tomará como parámetro de priorización el no contar con título profesional de pregrado y/o posgrado en cualquier área. Tener en cuenta que para participar en este proceso debe acreditar ser bachiller.

5.3.1 Adjunte un archivo con el Certificado(s) o Título(s) Obtenido(s) \*

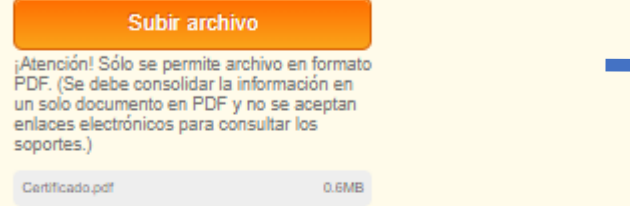

#### 5.4 Ocupación Actual: \*

Instructor de Baile

(Se refiere a la actividad laboral que desarrolla actualmente)

#### 5.5 Tiempo de Ocupación Actual \*

- Tiempo Completo
- $\bigcirc$  Tiempo parcial

5.6 Área Artística a la que pertenece

- O Música
- **◎** Danza
- $\bigcap$  Teatro
- Plásticas/Visuales
- $\bigcirc$  Circo
- $\bigcirc$  Otra

Si cuenta con más de un certificado debe consolidar la información en un solo documento en PDF

Permite solo una opción. Seleccione el área en la que se desempeña prioritariamente

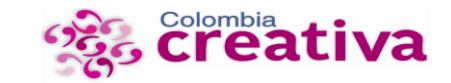

### 6. Por favor diligenciar información de Colombia Creativa, lea cada una de las notas del formulario.

5.7 Años de Experiencia (demostrables) en el Área Artística (Marcar con X los ámbitos de experiencia y en la casilla de total de años escribir en número) \*

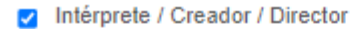

- **B** Gestor
- Educador/Formador en áreas artísticas

5.7.1 Número años de experiencia \*

La entrada no debe ser inferior al valor mínimo: 10.

#### Nota:

l 9.

Recuerde que debe tener mínimo (2) años de experiencia en procesos formativos como tallerista, docente, capacitador, en el área de la convocatoria, contabilizables y demostrables en los certificados adjuntos.

Cuando se presente experiencia adquirida de manera simultánea (tiempos traslapados), en una o varias certificaciones, el tiempo de experiencia se contabilizará por una sola vez.

5.8 Adjuntar evidencia consolidada en un solo archivo \*

#### **Subir archivos**

¡Atención! Solo se permite un (1) archivo en formato PDF. (Se debe consolidar la información en un solo documento en PDF y no se aceptan enlaces electrónicos para consultar los soportes.)

Certificado.pdf

0.6MB

El formulario no le permitirá continuar si no tiene 10 o más años de experiencia en el Área Artística demostrable.

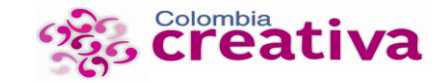

### 6. Por favor diligenciar información Complementaria. Esta información es importante para el Ministerio de las Culturas, las Artes y Los Saberes.

#### 6. Información Complementaria

```
6.1 ¿Está Inscrito en el Registro Único de Víctimas (RUV)?: *
```
 $\circ$  Si

 $\bigcirc$  No

#### 6.2 Población a la que pertenece: \*

- ◯ Pueblos Indígenas
- Comunidades Negras
- Afrodescendiente
- ∩ Pueblo Raizal
- Pueblo Palenquero
- $\cap$  Pueblo Rrom
- $\cap$  Ninguna

6.3 Otra población a la que pertenece: \*

- $\Box$  Población migrante
- Población desmovilizada, reinsertada, reincorporada, reintegrada  $\Box$
- Personas privadas de la Libertad  $\Box$
- $\Box$  Personas ciudadanas habitantes de calle
- Campesina/o
- □ Barrismo social
- $\Box$  Ninguno

 $\Box$  Otro

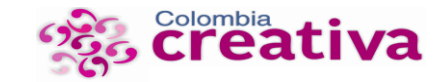

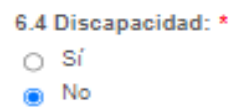

6.5 Indique el régimen de salud al que pertenece (Recuerde que si queda seleccionado se solicitará el certificado de afiliación activo): \*

- Subsidiado (SISBEN)
- O Contributivo
- $\cap$  Especial
- Minguno
- $O$  Otro

¿Qué es el régimen contributivo? El régimen contributivo es un conjunto de normas que rigen la vinculación de los individuos y las familias al Sistema General de Seguridad Social en Salud, cuando tal vinculación se hace a través del pago de una cotización, individual y familiar, o un aporte económico previo financiado directamente por el afiliado o en concurrencia entre éste y su empleador.

¿Qué es el régimen 8ubsidiado? El Régimen Subsidiado es el mecanismo mediante el cual la población más pobre del país, sin capacidad de pago, tiene acceso a los servicios de salud a través de un subsidio que ofrece el Estado.

6.6 ¿Usted es firmante de paz o un firmante hace parte de su familia? \*

 $\circ$  si a No

6.7 ¿Es usted persona en proceso de reincorporación? \*

- $\circ$  Si
- $\bigcirc$  No

6.8 ¿Es usted una persona defensora de derechos humanos y con liderazgo social? \*

- ை Sí
- $\cap$  No

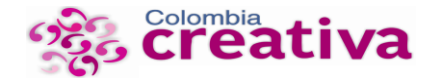

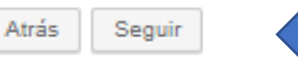

### 7. Finalmente, diligencie la información de descripción de perfil artístico y trayectoria

#### **7 DESCRIPCIÓN DE PEREIL ARTISTICO Y TRAYECTORIA**

Formulario de registro en línea a los procesos ofertados por la Dirección de Artes

7.1 Realice una breve descripción de su experiencia y trayectoria artística como formador o experiencia en proyectos artísticos en los cuales ha participado (Tamaño máximo permitido 500 caracteres.) \*

Soy un formador con 15 años de experiencia en ...

49/500

7.2 Registre una Carta de presentación de directores de grupos artísticos, proyectos de creación, circulación, investigación, emprendimiento y montajes en los que haya participado, si cuenta con ellas. (No es Obligatoria)

#### **Buscar archivos**

¡Atención! Sólo se permite un (1) archivo en formato PDF.

Atrás Seguir Al terminar esta inscripción se entiende que el interesado está de acuerdo con los requerimientos del proyecto Colombia Creativa y autoriza al Ministerio de Cultura para dar tratamiento de sus datos personales aquí registrados, conforme a la Ley 1581 de 2012 y la política de tratamiento de datos personales, con la finalidad de efectuar las funciones propias y procedentes de la Entidad. Consulte nuestra política de tratamiento en la página https://www.mincultura.gov.co.

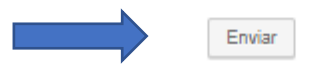

Dar click en enviar, para finalizar el proceso de inscripción. Luego de enviar no podrá realizar cambios al formulario.

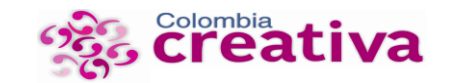

# ¡Gracias!

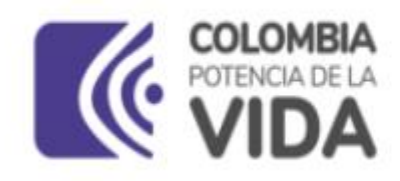

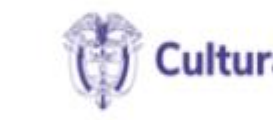

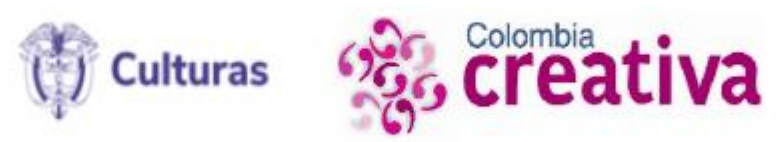

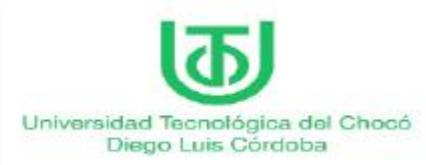